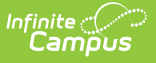

## **Resource Management**

Last Modified on 03/27/2024 11:03 am CDT

## **PATH:** Resource Management

For districts that use the Human [Resources](https://kb.infinitecampus.com/help/human-resources) module, the Resource Management tool allows you to enter and save non-employee resources like contractors that work within the district. A wizard, similar to the Add Personnel wizard, is available for quickly adding people to Resource Management. Non-employee resources may be assigned to Assignments and can have more than one Assignment at a time. Non-employee resources must be associated with an assignment in order for the required Role to be assigned.

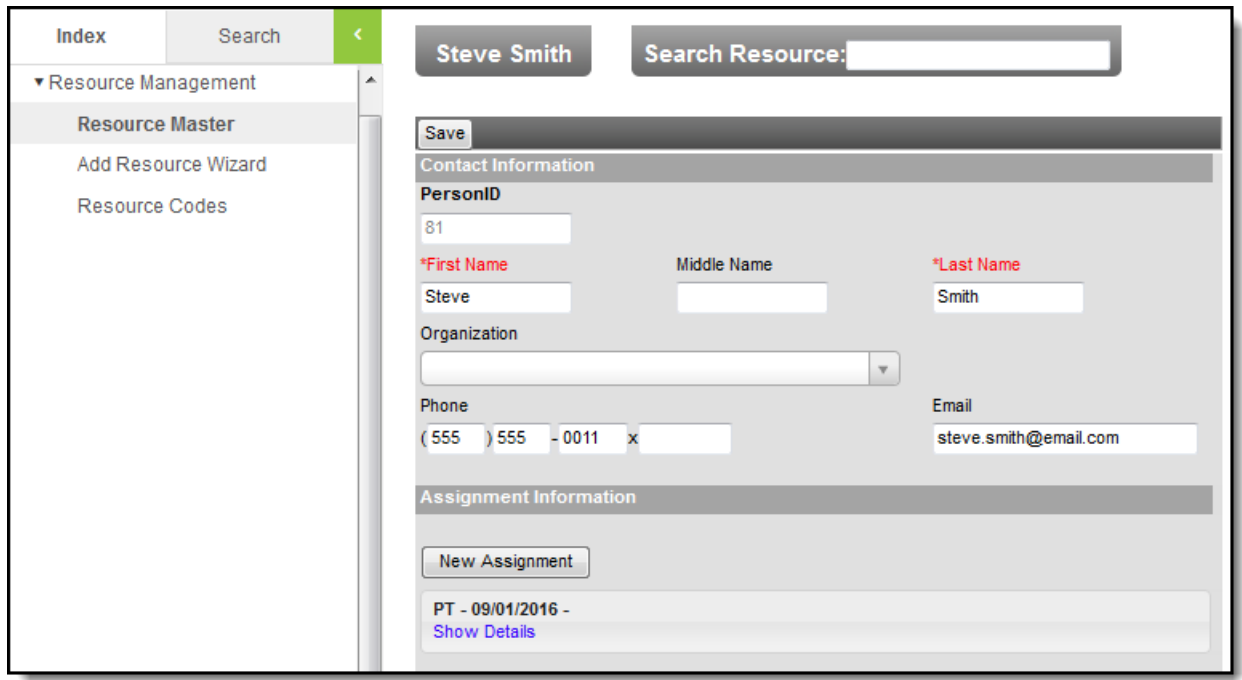

Resource Management Tool

- [Resource](https://kb.infinitecampus.com/help/resource-master) Master
- Add [Resource](https://kb.infinitecampus.com/help/add-resource-wizard) Wizard
- [Resource](https://kb.infinitecampus.com/help/resource-codes) Codes